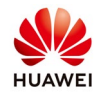

# **Upgrading Software – SUN2000L inverters**

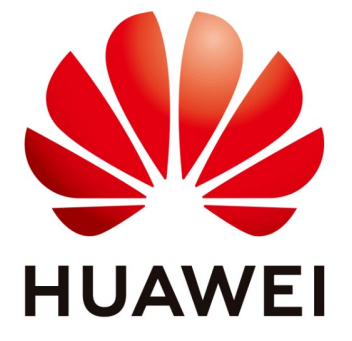

# **Huawei Technologies Co. Ltd.**

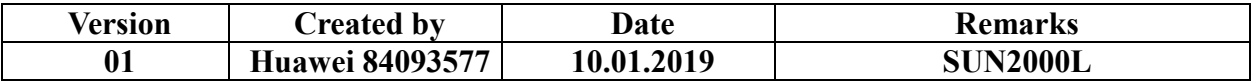

The information in this document may contain predictive statements including, without limitation, statements regarding the future financial and operating results, future product portfolio, new technology, etc. There are a number of factors that could cause actual results and developments to differ materially from those expressed or implied in the predictive statements. Therefore, such information is provided for reference purpose only and constitutes neither an offer nor an acceptance. Huawei may change the information at any time without notice

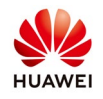

## **Symptom:**

Software upgrade failed.

#### **Possible Causes:**

- The app version is not the latest.
- The DC side is not energized, the LED1 indicator of the SUN2000L is off, and the delayed upgrade function is disabled.

**Figure 1-1** LED indicators

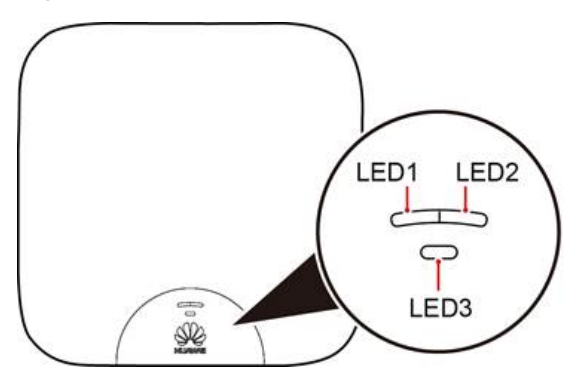

## **Solution:**

**Step 1** Download and install the latest app.

- Search for "FusionHome" in Google Play or App Store, and download the app.
- Scan the QR code to download the app.

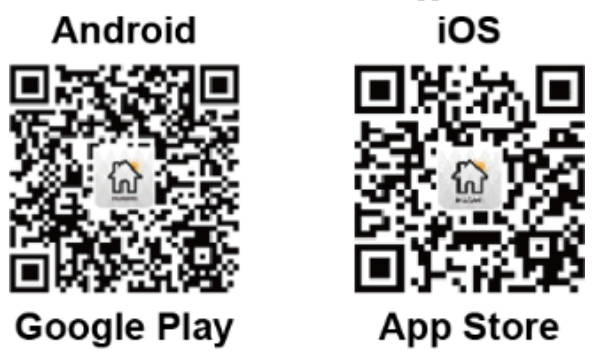

**Step 2** Check whether the DC side of the SUN2000L is energized.

 If so, upgrade the software using the SUN2000L upgrade package supplied with the FusionHome app.

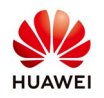

Log in to the **FusionHome** app as **installer**. Choose **Home** > **Upgrade device**, and upgrade the software of the SUN2000L, battery, smart PV safety box, and optimizer.

The upgrade methods are similar. The following uses the SUN2000L as an example to describe the method.

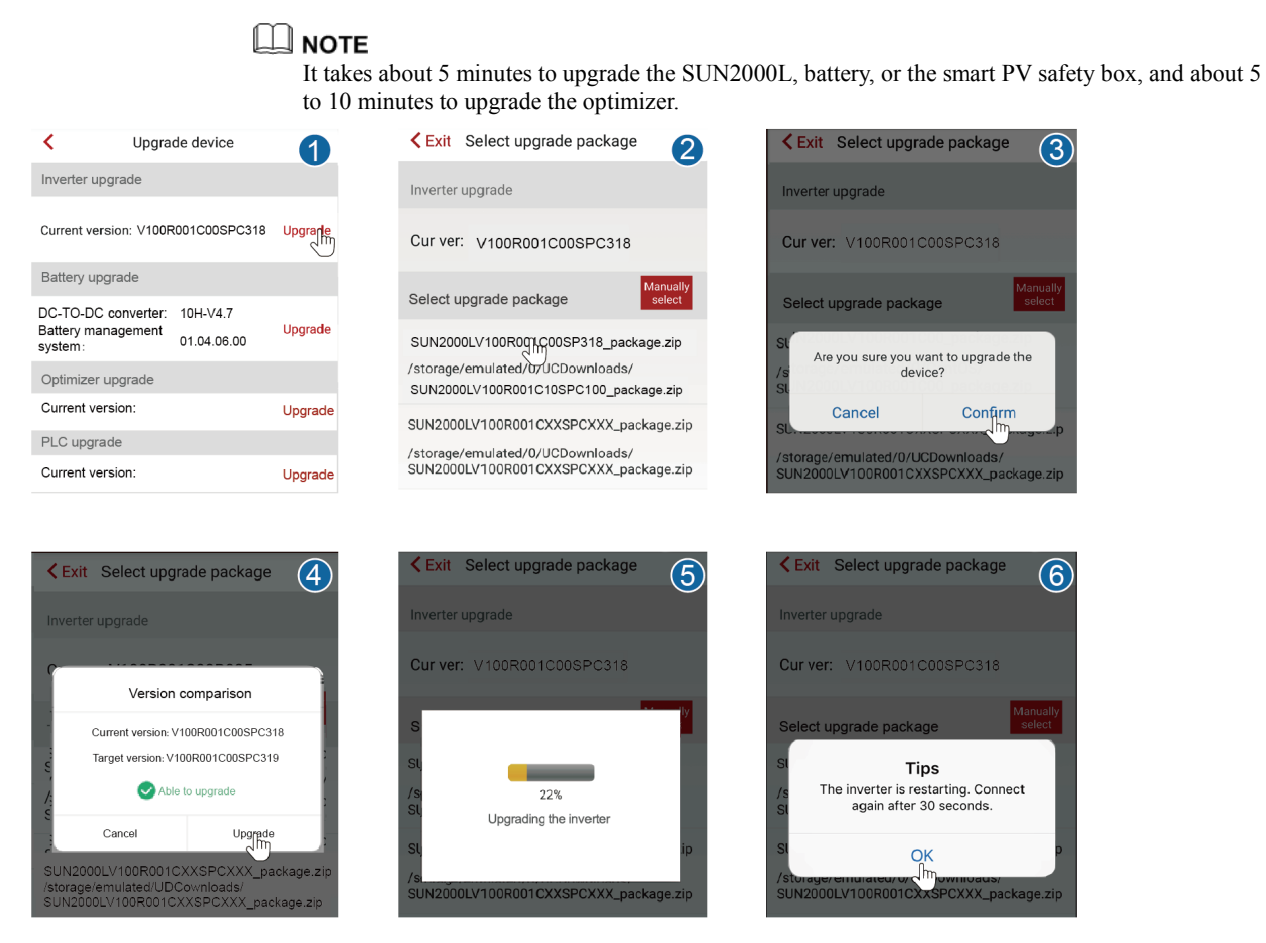

If the DC side of the SUN2000L is not energized, perform Step 3.

**Step 3** In this case:

- 1. Log in to the **FusionHome** app as **installer**. Choose **Home** > **Grid-connection parameter configuration** > **Expert** > **Feature parameters**, and enable **Delay upgrade**.
- 2. Choose **Home** > **Upgrade device**, and upgrade the SUN2000L.
- 3. After the upgrade is complete, a message is displayed indicating that the upgrade is successful. In fact, the upgrade is not successful. After the DC power of the SUN2000L recovers, the upgrade will be automatically performed.

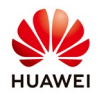

#### Delayed upgrade:

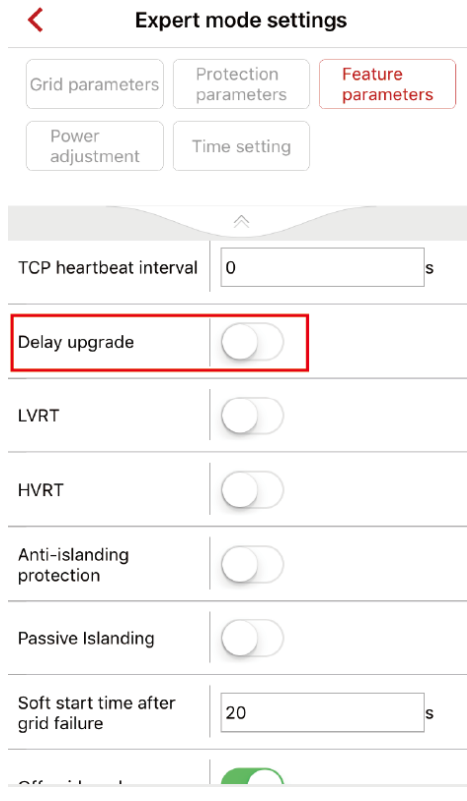